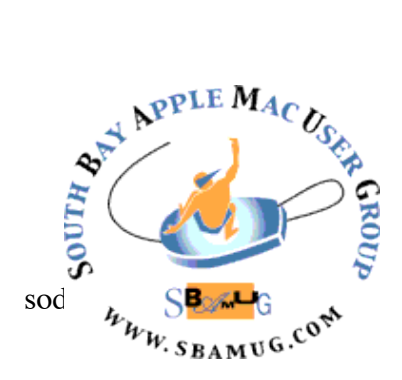

# *South Bay Apple MUG Macintosh*

# **June 2017**

# A Monthly CUPFUL for South Bay Apple Mac User Group Members

# **[Why Are Some iMessages Green and Some Blue on](https://www.howtogeek.com/214560/why-are-some-iphone-messages-green-and-some-blue-does-it-matter/)  [My iPhone?](https://www.howtogeek.com/214560/why-are-some-iphone-messages-green-and-some-blue-does-it-matter/)[,](https://www.howtogeek.com/214560/why-are-some-iphone-messages-green-and-some-blue-does-it-matter/)** by **[Walter Glenn](https://www.howtogeek.com/author/walterglenn/)**

You may have noticed that some messages in iPhone's Message app are green, while some are blue. What do those colors mean and does it even matter? Messages with green bubbles are normal SMS text messages. Messages with blue bubbles are sent via the iMessage instant messaging protocol —a messaging platform specific to Apple devices. If you're communicating between two Apple devices with iMessage enabled, you'll see blue messages. If you're communicating with any device that doesn't use iMessage—like an Android phone, or an iPhone that doesn't have iMessage turned on you'll see green messages.

#### **What Are the Advantages of Using iMessage?**

There are several advantages to using iMessage. The biggest is that iMessage relies strictly on cellular data—or Wi-Fi—and not on SMS fee schedules that may be imposed by your carrier plan. This can save you from incurring [any extra SMS/MMS](https://www.howtogeek.com/164395/how-to-eliminate-sms-fees-and-text-for-free/)  [fees.](https://www.howtogeek.com/164395/how-to-eliminate-sms-fees-and-text-for-free/) If you have a plan with unlimited texting, this won't be a big deal to you, but it was a big deal back in 2011, when iMessage was introduced.

However, that's not the only advantage. By using data instead of SMS, iMessage has a lot more features than basic text messaging. For example, iMessage supports delivery status indicators. Underneath your messages, you can see text indicating when the messages was delivered or read. You'll also see a message bubble with an active ellipse when someone is typing a new message to you. These features rely on the fact that your data connection is always on.

In addition, iMessage allows you to send large files easily. Most cellular providers restrict MMS file size to just a few MB, but iMessage supports files up to 100 MB. That's a big step up

# **May 31 Meeting VPN with Arnold Silver**

One of the most important skills any computer user should have is the ability to use a virtual private network (VPN) to protect their privacy. A VPN is typically a paid service that keeps your web browsing secure and private over public Wi-Fi hotspots. VPNs can also get past regional restrictions for video and music-streaming sites and help you evade government censorship restrictions, though that last one is especially tricky. Arnold will share his VPN experiences with you and help to de-mystify this important topic.

*Don't miss the meeting! See page 2 for details.*

#### Chatroom

Two recommendations from Allister Jenks:

• I stumbled across this pretty nifty Google resource for selecting a color palette for your designs. It's intended for use with the Google Material design language for Android apps, but it'll work for any basic color palette you need to employ, such as in a presentation. Best of all, it

continued on page 3

#### **IN THIS ISSUE**

- Page 2 Meetings/Location/General
- Page 3 Shareware, Future of 32 Bit Apps
- Page 4 Apple's Echo Competitor/Phishing
- Page 5 Thunderbolt 2 Dock
- Page 6 Mesh Network

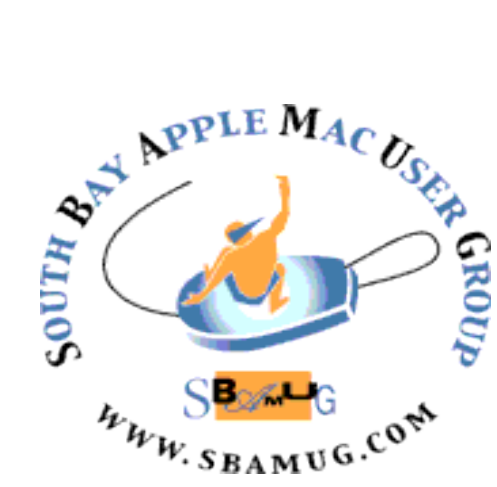

Meetings: Lomita Veteran's Hall, 1865 Lomita Blvd, Lomita Mail: PO Box 432, Redondo Beach, CA

90277-0432 Phone: (310) 644-3315 Email: [info@sbamug.com](mailto:info@sbamug.com)

# *Welcome to the* **SBAMUG South Bay Apple Mac User Group**

Members,friends and colleagues are invited to attend our monthly meetings (usually the last Wed of the month). The \$35 annual membership dues entitle you to receive this monthly newsletter by mail or online, plus many more benefits (page 8). To become a member or get more info please check our websiite.

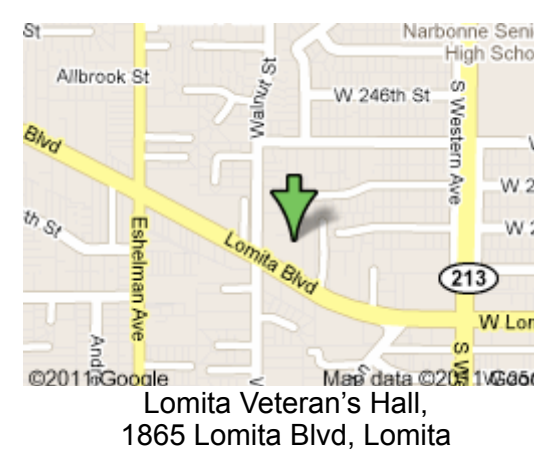

# **SBAMUG Monthly Calendar**

May 31: VPN June 28: Finder

# **Other Meetings:**

- •1st Wed each month SBAMUG Core Group, 7:30 pm. Join Google+ SBAMUG community, or email: [info@sbamug.com](mailto:info@sbamug.com).
- 2nd Sat. each month SMOG, 9AM in Costa Mesa, [ocmug.org](http://www.ocmug.org)
- •Last Sat. each month Northrop Grumman-Ham Radio & Computer Swap Meet, 7--11:30 a.m. Meet at SE corner of Marine/Aviation Blvd, Redondo Beach
- •Los Angeles Portable Users Group: Mac OS X, iPhone,

# **Membership Report – 101members!**

*Please wear membership card as your name tag - you may notice your first name is in larger letters on your card - so it can be used as a name tag at the meetings.:)*  **Welcome New Members:** Don Putnick, Philip Johnson. **Renewals:** Merrill Huler, Julie Jensen, Margaret Kolderup, Michael Maiuri, Doug McLellan, Mike Pauls, John Baskett, Dick & Taffy Rath.

If your name is not spelled right or your expiration date is wrong, contact cwmitchell@sbamug.com for correction. Or contact CW for everything membership, dues and benefits. Please watch for your renewal letter, then sign and date it and return it with \$35 check (in enclosed self-addressed envelope) or bring letter with payment to meeting.

THE SOUTH BAY MUG (ISSN 1058-7810) is published monthly for \$35 per year by South Bay Apple Mac User Group, 2550 Via Tejon, Suite 3J, Palos Verdes Estates, CA 90274. Periodicals postage paid at Palos Verdes Peninsula, CA and at additional mailing offices. POSTMASTER: Send address changes to THE SOUTH BAY MUG, P.O. Box 432, Redondo Beach, CA 90277-0432. The South Bay MUG is published by the non-profit South Bay Apple Mac User Group. Excerpts may be reprinted by user groups and other non-profit media. Credit must be given to SBAMUG and the author. In addition, a copy of all reprinted materials must be sent to us at the above address. The South Bay MUG is an independent publication not affiliated or otherwise associated with or

sponsored or sanctioned by Apple® Computer, Inc. The opinions, statements, positions and views stated herein are those of the author(s) or publisher and are not intended to be the opinions, statements, positions or views of Apple® Computer, Inc.

## **SBAMUG Meeting Format:**

**6:30—7:30 p.m.** Questions & Answers and Sharing: *Everyone* is welcome, beginners encouraged

**7:30—7:50 p.m.** 'iSocial' – shoot the Mac breeze with others over a cookie\*

**7:50—8:00 p.m.** Announcements

**8:00—9:00 p.m** Program

*\*Refreshments provided; donations appreciated!*  Submit suggestions for topics or speakers, or articles, ideas & original artwork for this newsletter to [pjmyerz@gmail.com](mailto:ptownsend@sbamug.com) by the last Wednesday of each month. Articles may be edited to fit space.

iPod, MacBook, etc., [.lapug.org/](http://www.lapug.org/) **Officers & Volunteers:** •Find more: <http://www.apple.com/usergroups/> President: Kent McDonald VP: open Secretary: Wayne Inman Treasurer: CW Mitchell Directors at Large: Dave Nathanson, Margaret Wehbi, Arnold Silver, George Wilde, Joan King, Clarence Baisdon, Pete Myers PD Disk Editor: Jim Pernal Membership: CW Mitchell Member Development: Pete Myers Programming: Kent McDonald Greeter: open Server Director: Dave Nathanson Newsletter: Pete Myers, Bill Berks USPS Liaison: CW Mitchell Refreshments: Arnold Silver/member contributions

# SBAMUG May 2017 Shareware

This is the May shareware article. Seven items this month. One is from the Mac App store. The other six I have provided links to download and/or purchase.

**Graphic Inspector** Gives you extensive information about graphics files. Lets you choose the ones you want. OS  $X$  10.7+, \$19.95 Shareware <http://zevrix.com/graphicinspector.php>

**iCab 5.8.3** Alternative web browser. Kiosk Mode. Advertising banner filtering. OS X 10.7 +, \$10.00 Shareware.<http://www.icab.de/dl.php>

**Mactracker 7.6.5** Great database of just about every apple product. Macs, printers, displays, scanners, etc. OS X 10.7+, Free. [http://](http://mactracker.ca) [mactracker.ca](http://mactracker.ca)

**Shapes 4.8.8** Simple diagraming tool. Flowcharts, diagraming. Free trial and \$9.99 purchase. OSX 10.8+. <http://shapesapp.com>

**TenFourFox 45.9.0** A few of you may still be running PPC based Macs on OSX 10.4 or 10.5. Ten Four Fox is a maintained web browser for these systems. Free. **[http://www.floodgap.com/](http://www.floodgap.com/software/tenfourfox/) [software/tenfourfox/](http://www.floodgap.com/software/tenfourfox/)**

**TextSoap 8.3.3** Automatically fix text documents. OS X 10.10+. Shareware \$44.95. [https://](https://www.unmarked.com/textsoap/) [www.unmarked.com/textsoap/](https://www.unmarked.com/textsoap/)

**TrailRunner mini 3.5.1561** Route planner for runners, hikers, or bikers. Based on OpenStreetMap project. OSX 10.10+. Mac App Store. Free

See you at the May meeting. No physical PD CD will be made for it has been discontinued. However I will bring the box of older CD's (2016 and earlier) to the meeting for the next few months.

Jim Pernal PD Editor

# **Apple to Deprecate 32-bit iOS Apps***, by [Adam](http://tidbits.com/author/Adam%20C.%20Engst)  [C. Engst](http://tidbits.com/author/Adam%20C.%20Engst) , TidBITS*

We're approaching another of those inflection points where Apple leaves some apps — and their users — behind. When you launched an older 32-bit app in iOS 10, it first warned that the app might slow down your device. That was, as far as I could tell, not the case, but it was still disconcerting. With iOS 10.3, however, Apple went further, stating in no uncertain terms that the app would stop working with some future version of iOS. As to when that will be, there's no telling, but iOS 11 would seem to be likely. Though Apple is likely to unveil iOS 11 in June, it won't be until the fall when the software will launch to the public. Using past years as a guide, you can expect to see iOS 11 arrive right before Apple releases the company's [2017](http://appadvice.com/post/iphone-8-rumors/733335)  [iPhones.](http://appadvice.com/post/iphone-8-rumors/733335)

[The iPho](http://appadvice.com/post/iphone-8-rumors/733335)ne 5s was the first iPhone with a 64-bit processor, and since it shipped in September 2013, developers have had the option to have their apps run in 64-bit mode. Starting in 2015, Apple has required apps to run in 64-bit mode to receive App Store approval.

The practical upshot of Apple's iOS warnings is that most apps that haven't been updated since 2015 will likely be rendered inoperable by whatever future version of iOS pulls the plug on 32-bit apps. I can't imagine that there will be any way to keep running such apps, short of refusing to update to that version of iOS.

In iOS 10.3, Apple made it possible to see which of your apps will be affected. Navigate to Settings > General > About > Applications. The number next to Applications is the total number of apps installed, but when you tap Applications to see what's inside, you see a list of 32-bit apps that have no updates available. Tap any app to see its listing in the App Store, from which you can tap through to the developer's Web site and theoretically ask if there will be an update. In most cases, the answer will likely be no.

#### <http://tidbits.com/article/17214>

#### Chatroom, from page 1

includes an accessibility page which will tell you how to create text that will be *legible*. <https://material.io/color/#!/?view.left=0&view.right=0>

 podcasts. The particular one I am going to point you to is • On a previous episode of my podcast CCATP I spoke with Andrew J Clark, an iOS developer. Andrew undertakes various projects from time to time which have included a number of

continued on page 7

#### iMessage, from page 1

from getting your MMS message rejected because it's 3.1 instead of 3 MB.

iMessage also has good support for group chat, though it can get a bit flaky when non-iOS users are added to the group.

In short, unless you have some pressing concern, there's really no reason to not use iMessage when you can. It works well when you're on a data network, falls back to SMS when your data network is unavailable (and you're not on Wi-Fi), and works just fine with plain old SMS/MMS when you're messaging someone who doesn't have an Apple Device.

#### **What If I Don't See Any Blue Messages at All?**

If you're using an Apple device and communicating with someone that also uses an Apple device, but you still don't see messages in blue, it likely means that one of you doesn't have iMessage turned on. To activate it, navigate to Settings > Messages.

There are two relevant toggles on the Messages screen—both of which are turned on by default on new devices. Use the "iMessage" to turn iMessaging on and off. Use the "Send as SMS" toggle to specify whether the Messages app should automatically send messages via SMS when iMessage isn't available.

[https://www.howtogeek.com/](https://www.howtogeek.com/214560/why-are-some-iphone-messages-green-and-some-blue-does-it-matter/)214560/why-are[some-iphone-messages-green-and-some-blue-](https://www.howtogeek.com/214560/why-are-some-iphone-messages-green-and-some-blue-does-it-matter/)

#### Phishing, by Ben Lovejoy, 9 to 5 Mac

Update: The latest version of Chrome now shows the correct URL.

Most phishing attacks – links that send you to a fake website in the hope that you'll login with your real credentials – are usually easy to detect. Emails are often generic, rather than using your registered name. Grammar is poor or the wording is weird. The email will threaten closure of your account if you don't take urgent action, and so on.

If you did miss all these clues and click on the link, the URL would show that it's not really the site that it claims to be. But one demonstration site created by a Chinese security researcher shows how it's possible to visit a fake website that seemingly shows the correct [https://](https://www.apple.com/) [www.apple.com](https://www.apple.com/) URL in a browser window …

The trick employed by the site is to use Unicode

characters that look the same as the appropriate ASCII characters for the site impersonated, explains researcher [Xudong Zheng.](https://www.xudongz.com/blog/2017/idn-phishing/)

It is possible to register domains such as "xn--pple-43d.com", which is equivalent to "аpple.com". It may not be obvious at first glance, but "apple.com" uses the Cyrillic "a" (U+0430) rather than the ASCII "a" (U+0061). This is known as a homograph attack.

Safari isn't fooled by this, but Chrome, Firefox and Opera all are. You can see this for yourself by using any of them to visit [https://www.xn--80ak6aa92e.com](https://www.xn--80ak6aa92e.com/) (this is perfectly safe, it's a site created by Zheng as a proof of concept). In Safari, you'll see this URL as it appears here – but in the other browsers it will look exactly like [https://www.apple.com.](https://www.apple.com)

Of course, to take full advantage of the exploit a phisher would have to make the email directing you there look as convincing as the site, but many people are fooled by even halfway-convincing emails.

The trick strengthens the usual advice: always visit websites from your own bookmarks or by typing the URL, never from a link in an unexpected email, even if it appears to be from someone you know. You can find [more tips here.](https://9to5mac.com/2016/10/04/apple-phishing-emails/)

Phishing was [one of two methods](https://9to5mac.com/2014/09/03/opinion-after-the-celebrity-hacks-the-vulnerability-that-still-exists-and-what-needs-to-be-done/) used to obtain the iCloud logins used in the [celebrity nudes](https://9to5mac.com/guides/celebrity-hack/) attack back in 2014.

[https://9to5mac.com/2017/04/20/how-to-spot-a-phishing](https://9to5mac.com/2017/04/20/how-to-spot-a-phishing-attempt-fake-apple-site/)[attempt-fake-apple-site/](https://9to5mac.com/2017/04/20/how-to-spot-a-phishing-attempt-fake-apple-site/)

# **Apple's Siri-based Echo competitor to carry premium price, feature high-end audio,** by [Neil](mailto:neil@appleinsider.com)  **[Hughes](mailto:neil@appleinsider.com)**

Apple's anticipated personal assistant accessory is expected to be a powerful and capable device, boasting "excellent" acoustics and computing power similar to recent iPhone models, positioning it for the high-end market with pricing higher than Amazon's Echo. And there's apparently a good chance it could be announced next month.

KGI Securities analyst Ming-Chi Kuo weighed in with details on Apple's first home artificial intelligence product in a note to investors on Monday, a copy of which was obtained by *AppleInsider*. He believes there is more than a 50 percent chance that Apple will announce the product at its Worldwide Developers Conference in June, before launching it in the second half of the year.

The device will apparently feature one woofer and seven tweeters for rich sound. It's also believed that it will be

#### Echo Competitor, from page 4

powered by a custom ARM processor equal in power to at least the A8 CPU on the iPhone 6 or newer.

These characteristics lead Kuo to believe that Apple will sell its home accessory at a higher price than the Amazon Echo lineup. He believes that the product will be positioned for the high-end market with a better entertainment experience and superior sound quality.

Kuo believes that Apple could ship as many as 12 million units over the product's first year of availability. He also sees Apple selling extended models in the future, expanding the lineup much like Amazon has done with the Echo.

In particular, he sees Apple's custom W1 Bluetooth chip playing a key role in the product, particularly as new hardware is introduced. The W1 chip allows wireless accessories to automatically connect as long as they are logged into the same iCloud account.

Kuo said Apple has a number of distinct advantages over Amazon's Alexa platform, including the fact that Siri supports 18 languages, compared to only English for Alexa. He also believes iOS and macOS integration, with large established install bases, will play to Apple's strengths.

He also believes that support for the existing AirPlay standard for music streaming over Wi-Fi will help Apple gain footing in a new space. And he expects that Apple's best-in-class hardware design will one-up Amazon as well.

With WWDC set to kick off [on June 5,](http://appleinsider.com/articles/17/02/16/apples-wwdc-2017-returns-to-san-jose-on-june-5-registration-to-begin-march-27) rumors are heating up about what Apple could announce at its annual developer event. Beyond hardware, it's expected that iOS 11, macOS 10.13, watchOS 4, and tvOS 11 will all be unveiled.

Last week, reports began to emerge that Apple was ["finalizing" the design](http://appleinsider.com/articles/17/04/27/apple-finalizing-design-of-apparent-amazon-echo-rival-based-on-siri) of its Amazon Echo rival, which will be based on its Siri voice-driven personal assistant. It's also rumored that the speaker design will be based on Beats technology.

It was also suggested that the device could [look similar](http://appleinsider.com/articles/17/04/28/apples-siri-based-echo-competitor-rumored-to-borrow-design-cues-from-mac-pro-could-arrive-at-wwdc)  [to the Mac Pro,](http://appleinsider.com/articles/17/04/28/apples-siri-based-echo-competitor-rumored-to-borrow-design-cues-from-mac-pro-could-arrive-at-wwdc) with a cylindrical design and concave top. The device is said to be known by the codename "B238."

[http://appleinsider.com/articles/17/05/01/apples-siri](http://appleinsider.com/articles/17/05/01/apples-siri-based-echo-competitor-to-carry-premium-price-feature-high-end-audio-with-1-woofer-7-tweeters)[based-echo-competitor-to-carry-premium-price-feature](http://appleinsider.com/articles/17/05/01/apples-siri-based-echo-competitor-to-carry-premium-price-feature-high-end-audio-with-1-woofer-7-tweeters)[high-end-audio-with-1-woofer-7-tweeters](http://appleinsider.com/articles/17/05/01/apples-siri-based-echo-competitor-to-carry-premium-price-feature-high-end-audio-with-1-woofer-7-tweeters)

# **OWC Thunderbolt 2 Dock – Guest Post By Trevor Drover, podfeet**

Hello. [Trevor from Australia](http://twitter.com/TrevInCanberra) with a short review of a product that has helped breath new life into my 2011 iMac and could be the ultimate dongle for the new range of MacBook Pros.

With more Macs coming with fewer ports to connect your external devices, adding an additional monitor, external hard drives, other USB-based gear, or legacy Ethernet or FireWire peripherals can become a bit of a problem. My 2013 MacBook Pro only has USB 3 and Thunderbolt ports and the newly released MacBook Pros only have USB-C ports with Thunderbolt 3 connectivity.

Enter [OWC's Thunderbolt Dock](http://amzn.to/2fMjZxW) which might just be the adapter you didn't know you needed. It seamlessly adds lots of useful ports to your Mac.

The Thunderbolt Dock has a very useful five USB 3 ports, two Thunderbolt ports, one port each for Ethernet, FireWire 800, HDMI, microphone and headphone, making 12 ports in all. There is also an external power supply which allows the two high powered USB 3 ports on the side to charge your iPad or any other device, providing power even if the computer is off.

I have been using the Thunderbolt 2 Dock. The requirements for this device are an Apple Mac with a Thunderbolt port and OS X 10.9.4 or later (Windows is not supported with this version, more later). There is software that must be installed if you want to use the Apple SuperDrive, Apple Keyboard, and for charging an iPad 1, 2, or 3 with this dock.

I purchased the OWC Thunderbolt 2 Dock to speed up data transfers as my 2011 iMac only has USB 2 ports and I was finding that cloning a new 1TB drive takes many hours. My newer 2TB USB 3 drives will be taking longer to backup or clone as they fill up hooked up to a USB 2 port. I am a very strong believer that you cannot have enough backups, on site, off site and in the cloud, consequently I have a lot of external drives permanently hooked up to my iMac and others I connect as required.

I have been using FireWire daisy-chained drives and a Targus 7 port USB 2 hub for many years so the OWC Thunderbolt 2 Dock was a welcome addition. My collection of external drives hooked up to my iMac are a combination of USB 2, USB 3 and FireWire 800 drives. Two for my on-site SuperDuper clones, two for my Air Video Server HD media files (thanks Bart), one a backup, one for Time Machine,

two for my duplicated archive of music, software and other miscellaneous collections and the last one for a USB 3 dock for inserting bare disk drives.

The OWC Thunderbolt 2 Dock connects to my iMac via one of the Thunderbolt ports. My iMac only has Thunderbolt version 1 but it works seamlessly. I have not done scientific tests but from running SuperDuper to clone a drive I would estimate it was done in a third of the time using USB 3 drives compared to the old USB 2 connection on my iMac.

The Thunderbolt Dock will also come in useful when using my MacBook Pro to connect to other people's Ethernet or FireWire devices to help them sort out their problems. If you are considering purchasing one of the New MacBook Pro's and you have a few legacy devices then you may need to put the OWC Thunderbolt 3 Dock on your shopping list too.

OWC have just announced the Thunderbolt 3 Dock for delivery in February 2017, which has a similar collection of ports but these are enhanced over the version 2 and now includes a SD card reader, S/PDIF optical audio and Windows support. The downside seems that you may need a Mac or PC with a Thunderbolt 3 port, but perhaps a Thunderbolt 2 to Thunderbolt 3 adapter may suffice.

See the links here: [OWC's Thunderbolt 2 dock on Amazon.](http://amzn.to/2fMjZxW) The OWC Thunderbolt 2 Dock has been reviewed in more depth on another couple of NosillaCastaway's websites, checkout their links below.

[Allister Jenks' ZKARJ DOT ME](https://zkarj.me/tech/2015/review-owc-thunderbolt-2-dock) [Gazmaz's MyMac](http://www.mymac.com/2015/05/owc-thunderbolt-2-dock-review/)

# *Why Your Next Wi-Fi Setup Should Be a Mesh Network, by Brian X Chen*

The next time you upgrade your Wi-Fi equipment, take a bold step: Throw out your stand-alone router and instead consider investing in a so-called mesh system.

A mesh network could solve most, if not all, of your [Wi-Fi](https://www.nytimes.com/2015/10/08/technology/personaltech/if-your-wi-fi-is-terrible-check-your-router.html)  [problems.](https://www.nytimes.com/2015/10/08/technology/personaltech/if-your-wi-fi-is-terrible-check-your-router.html) It's basically a system of multiple Wi-Fi stations that work together to blanket every corner of your home with a strong wireless data connection.

Unlike stand-alone routers that lose signal the farther you move away from them, mesh stations piggyback on one another to create a continuous wireless link throughout your home, minimizing the possibility of dead zones. The

Thunderbolt Dock, from page 5 here is network technology is quickly becoming popular: After the start-up Eero released a mesh system last year, bigger brands like Google and D-Link followed with similar products.

> Obviously, large houses with many rooms would benefit from multiple Wi-Fi hubs. But based on my tests with several mesh systems over the last year, I would go a step further and recommend a mesh network for most people, including those with modestly sized homes, for a variety of reasons.

For one, mesh Wi-Fi systems like Eero and Google Wifi include intuitive smartphone apps that make managing your network easier to understand. For another, some mesh systems are aesthetically pleasing — unlike traditional routers, which are bulky contraptions of hideous antennas that look as if they were made on the Death Star.

Most important, mesh networks better accommodate a shift in how people use technology today. We carry mobile devices like smartphones, smart watches, laptops and tablets from room to room. Internet-connected gadgets like smart speakers, bathroom scales and smart televisions are also increasingly scattered throughout the home. With mesh networks, your Wi-Fi coverage has less chance of being interrupted.

"It's really nice to see the router vendors doing something that is properly useful for once," said Dave Fraser, the chief executive of Devicescape, a tech company that helps make public Wi-Fi networks more reliable for mobile phone service. "It's like they've finally realized it's human beings buying these products rather than I.T. staff."

I tested three popular Wi-Fi systems: [Eero,](https://eero.com/) [Google Wifi](https://madeby.google.com/wifi/) and [Netgear's Orbi.](http://www.netgear.com/home/products/networking/orbi/) All were solid, though my favorite was Eero. Here's what you need to know about mesh networks when picking one that suits your home.

#### Advantages of Mesh

First, a primer on how a mesh system works. You connect a primary base station to your broadband modem. From there, you connect satellite stations in rooms where you might get weak coverage.

Let's say your primary base station is in the downstairs living room, and you have a satellite station in the upstairs office. When you are in the office and loading a webpage on a laptop, the primary base station retrieves the webpage data and bounces it to the satellite station, which then

beams it to your computer in the office in what's known as a hop.

"It's like taking a flight where you can't fly direct, but you can fly indirectly through a hub," Mr. Fraser said. "If you go into the back room, there's no signal. The only way you can get there is through two shorter flights."

In addition to expanding your Wi-Fi range, a mesh system helps your device automatically connect to the strongest station as you move about the house. When you're in the living room, your smartphone will automatically pull a signal from the station there; when you move to the bedroom, your smartphone will seamlessly switch to the station there.

That's better than what we could do with older router setups. With a traditional Wi-Fi router, your signal would degrade the farther you move from the base station. You could boost a Wi-Fi router's connection with an extender station. But in that situation, you would have to manually connect your device to the extender's Wi-Fi network, and when you moved away from the extender, you would have to manually switch back to the main router's Wi-Fi network. That's a pain.

Finally, mesh systems like Eero, which looks like a sleek white hub with rounded corners, and Google Wifi, which is a white cylindrically shaped device, aren't eyesores. So you need not be shy about putting the Wi-Fi hubs out in the open, like on a side table, for a clear line of sight with your gadgets.

#### It Isn't Perfect

The main downside of a mesh network is that you lose some speed with every so-called hop.

Let's say that your primary Wi-Fi station is in the living room, you have a satellite hub in the basement, and in between those two rooms there is another satellite hub in the garage. In the basement, your speeds will be slower, because the primary router makes a copy of the data as it hops to the satellite in the garage, and then the satellite in the garage produces another copy that reaches the satellite in the basement. As a result, it will take more time for that data to travel to your device via the basement hub.

Despite the sluggishness, that is still better than getting a crummy signal or no connection at all in the basement if you had just one router.

Mesh Network, from page 6 [Netgear'](http://www.nytimes.com/topic/company/netgear-inc?inline=nyt-org)s Orbi works differently than traditional mesh systems. It has a dedicated Wi-Fi band, or connection, in which only the router and satellites can talk to each other; no other devices can interfere with their connection. Hence Orbi's hubs can transfer data more quickly to one another than systems like Eero and Google Wifi can.

> The other downside of a mesh system is they are not cheap. A pack of [three Eero devices](https://store.eero.com/) costs about \$400, [Google Wifi](https://store.google.com/us/config/google_wifi?hl=en-US) costs about \$300 for a pack of three, and [Netgear's Orbi](https://www.amazon.com/dp/B06XJMFDRP/ref=twister_B06XX2F41J?_encoding=UTF8&psc=1) with a router and one wall-plug satellite costs \$300.

> Google says the rule of thumb for choosing a package is that each access point covers about 1,500 square feet of space. But configurations will vary depending on the layout of your home and the materials inside your walls. In my roughly 1,100-square-foot apartment, I needed two access points because my main rooms are separated by a long hallway.

> *Brian Chen goes on to discuss his test results and to make recommendations. Read the full article at* [https://](https://www.nytimes.com/2017/04/26/technology/personaltech/mesh-network-vs-router.html?hpw&rref=technology&action=click&pgtype=Homepage&module=well-region®ion=bottom-well&WT.nav=bottom-well) [www.nytimes.com/2017/04/26/technology/personaltech/](https://www.nytimes.com/2017/04/26/technology/personaltech/mesh-network-vs-router.html?hpw&rref=technology&action=click&pgtype=Homepage&module=well-region®ion=bottom-well&WT.nav=bottom-well) [mesh-network-vs-router.html?](https://www.nytimes.com/2017/04/26/technology/personaltech/mesh-network-vs-router.html?hpw&rref=technology&action=click&pgtype=Homepage&module=well-region®ion=bottom-well&WT.nav=bottom-well) [hpw&rref=technology&action=click&pgtype=Homepage&mo](https://www.nytimes.com/2017/04/26/technology/personaltech/mesh-network-vs-router.html?hpw&rref=technology&action=click&pgtype=Homepage&module=well-region®ion=bottom-well&WT.nav=bottom-well) [dule=well-region&region=bottom-well&WT.nav=bottom](https://www.nytimes.com/2017/04/26/technology/personaltech/mesh-network-vs-router.html?hpw&rref=technology&action=click&pgtype=Homepage&module=well-region®ion=bottom-well&WT.nav=bottom-well)[well](https://www.nytimes.com/2017/04/26/technology/personaltech/mesh-network-vs-router.html?hpw&rref=technology&action=click&pgtype=Homepage&module=well-region®ion=bottom-well&WT.nav=bottom-well)

#### Chatroom, from page 3

called [Warp Pipe.](http://anerdpodcasts.com/warppiperss/) It is a three part history of the Nintendo company. Don't think, however, that if you don't care about video games then you should give this one a miss. I'm not a huge fan myself, but I am a fan of Andrew's work and this is a real gem. More than anything it is an historical tale which I found fascinating from start to finish. Andrew doesn't just talk into a microphone; he's a great storyteller, and he added a topical soundtrack which elevates this production to more than "just a podcast." It comes with my highest recommendation.

# **PERIODICALS**

# **SOUTH BAY APPLE MAC USER GROUP P.O. BOX 432 REDONDO BEACH CA 90277-0432**

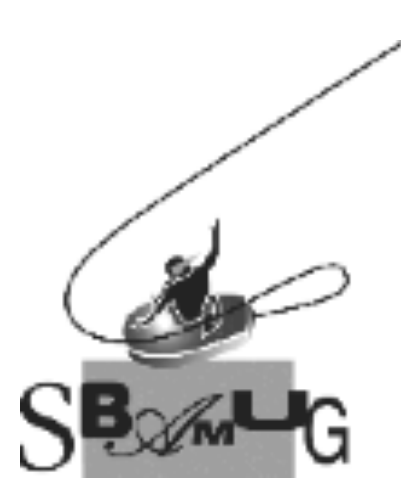

## *Join, Renew or Give a Gift of a SBAMUG Membership!*

#### **For only \$35/year you get:**

- Monthly meeting program
- E-mail group help
- Monthly newsletter (We publish 11 issues per year!)
- Use our Wiki
- Free web space & e-mail on our server
- Build your own website
- Create your own blog
- Special merchant discounts
- \$\$\$
- Occasional swaps, free software, raffles

http://www.sbamug.com/join.html Or, contact Membership Chair CW Mitchell at cwmitchell@sbamug.com

## **SBAMUG Membership Application**

South Bay Apple Macintosh User Group provides you with a local source of shared knowledge & experience through monthly meetings, trainings & monthly newsletter.

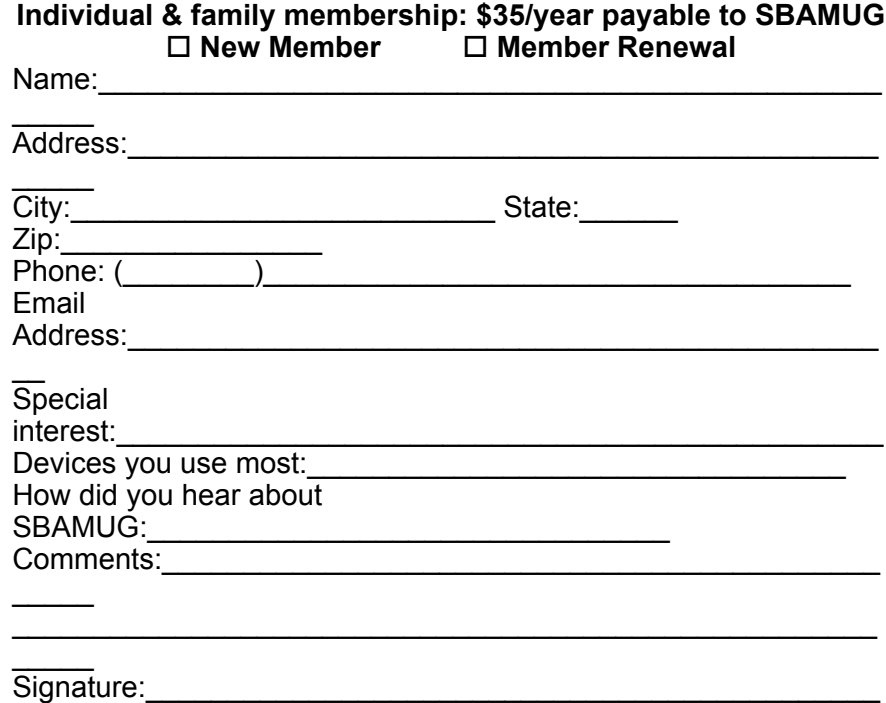

 $\overline{\phantom{a}}$  $\overline{Date}$ :

> *Bring your Application and Fee to our General Meeting at Lomita Veteran's Hall, 1865 Lomita Blvd., Lomita. Or Mail to: SBAMUG, PO Box 432, Redondo Beach, CA 90277-0432*